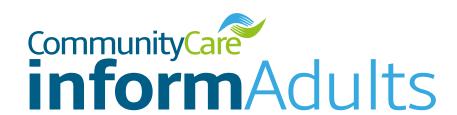

# **Practitioner User Guide**

How to make the most of your subscription

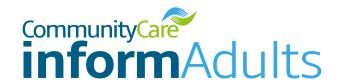

| CONTENTS                                                  |    |
|-----------------------------------------------------------|----|
| WELCOME                                                   | 3  |
| GETTING STARTED                                           | 3  |
| ACCESSING COMMUNITY CARE INFORM ADULTS FOR THE FIRST TIME | 5  |
| MAKING THE MOST OF COMMUNITY CARE INFORM ADULTS           | 8  |
| Finding content                                           | 8  |
| Knowledge and practice hubs                               | 9  |
| Using the search bar                                      | 16 |
| LEARNING TOOLS                                            | 17 |
| Podcast listening guidance                                | 17 |
| MANAGE ARTICLE                                            | 18 |
| HELP WITH COMMUNITY CARE INFORM ADULTS                    | 19 |

# WELCOME TO COMMUNITY CARE INFORM ADULTS AND CONGRATULATIONS ON YOUR NEW LICENCE

Community Care Inform Adults is designed specifically for social work professionals working in adults services. The tool provides practical guidance on a range of topics in a quick and accessible format to support your practice and your CPD.

It is more than likely you are receiving a licence through your organisation, and they will have taken the initial steps to purchase licences and assign a licence to you, but you will still have to activate and set up your account before you can start using Community Care Inform Adults. This guide is designed to help you get started.

On Community Care Inform Adults you will find a huge range of learning tools including podcasts, videos and quizzes as well as expertly written content based on research, case law and legislation. We aim to help you make and evidence decisions, save you time and support your learning and development.

This guide gives instructions on setting up your account and making the most of your access to Community Care Inform Adults.

#### **GETTING STARTED**

Once your licence has been assigned to you, you will receive an email to activate your account, which will look something like this:

Simply click on the link to activate your account and that will take you through to the log in page.

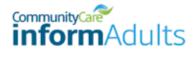

Community Care Inform Helpline: 0203 915 9444 | Email: ccInformhelpdesk@markallengroup.com

Welcome to Community Care Inform Adults

We are pleased to let you know (Council) have invested in Community Care Inform Adults and have provided you with a licence.

Community Care Inform Adults is designed specifically for social work professionals working in adult services. The tool provides practical guidance on a range of topics in a quick and accessible format to support your practice and your CPD.

On Community Care Inform you will find a huge range of learning tools including podcasts, videos and games as well as expertly written content based on research, case law, legislation. We aim to help you make and evidence decisions, save you time and support your learning and development.

We already have your email address registered on the Community Care system so you will just need to use the link below and click 'Forgot your password?' to set up your password (your user name is the email address this email has been sent to).

CLICK HERE TO RESET YOUR PASSWORD AND ACCESS COMMUNITY CARE INFORM

If you have any queries at all, from logging in to finding relevant content to suit your needs, please contact the Inform Helpdesk on:

0203 915 9444

ccinformhelpdesk@markallengroup.com

We hope you enjoy using Community Care Inform.

The Community Care Team

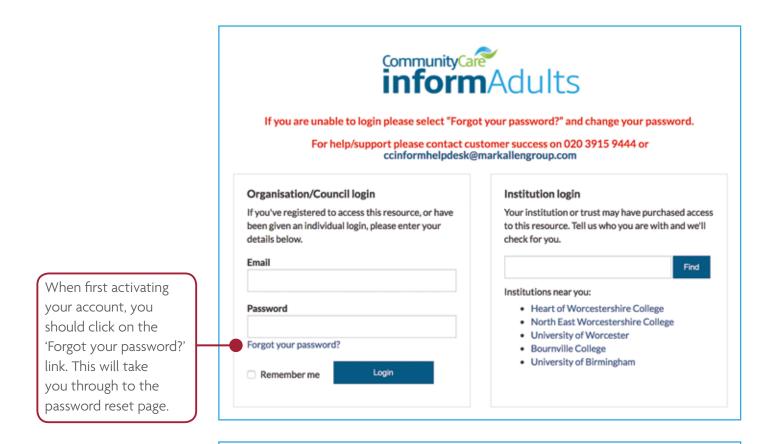

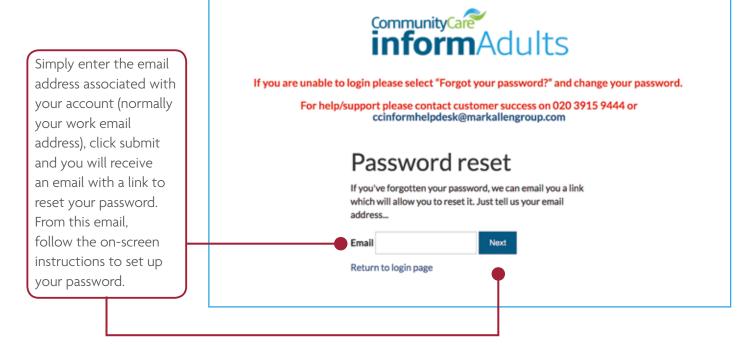

YOU ARE NOW READY TO LOG IN TO COMMUNITY CARE INFORM ADULTS

# ACCESSING COMMUNITY CARE INFORM ADULTS FOR THE FIRST TIME

Community Care Inform Adults is a web-based practice support tool and can be found via any search engine - simply type in **Community Care Inform Adults**.

For ease of use you can always add our url adults.ccinform.co.uk to your favourites.

It can also be found on the main Community Care site **www.communitycare.co.uk** – click on the **'Inform'** tab at the top of the page.

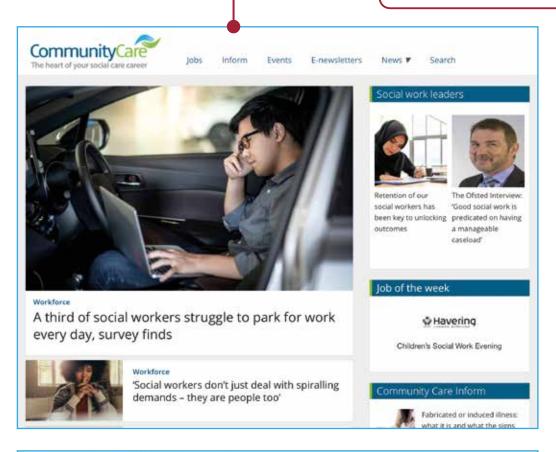

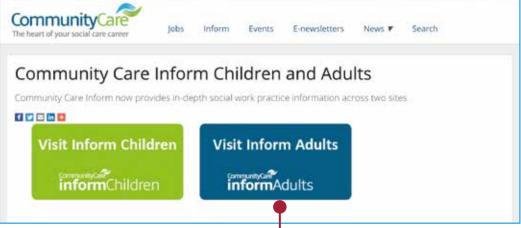

If accessed from the main Community Care website you will then be given the choice to visit the **Children** or **Adults** site.

Once on the home page, click the green **'Login'** button, which will take you through to the login page where you should enter your email address and password.

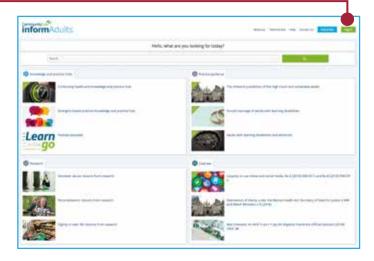

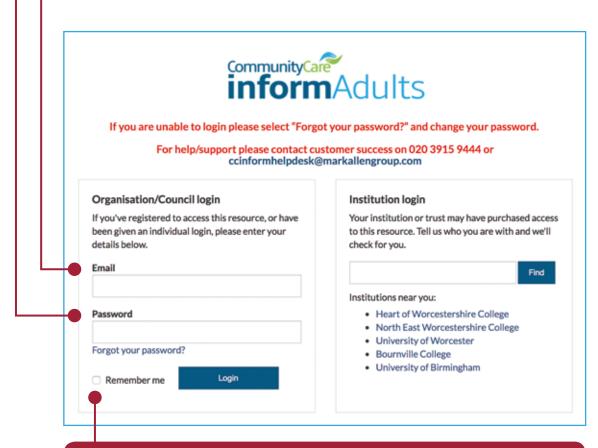

Don't forget to click **'Remember me'** so you don't have to keep re-entering your log in details each time you use Community Care Inform Adults.

Community Care Inform Adults is accessible on PCs, laptops, tablets and mobile phones and one login will allow you access via multiple devices, even when out of the office or at your home.

This is the Community Care Inform Adults home page which you will come to when you first log in to the site.

The very first thing you should do to make logging in even easier is create a shortcut on your desktop when using a PC or laptop. This can be done by going to the bottom of the home page and clicking and dragging the Desktop shortcut icon onto your desktop (and don't forget you can rename this shortcut into something that is easier for you).

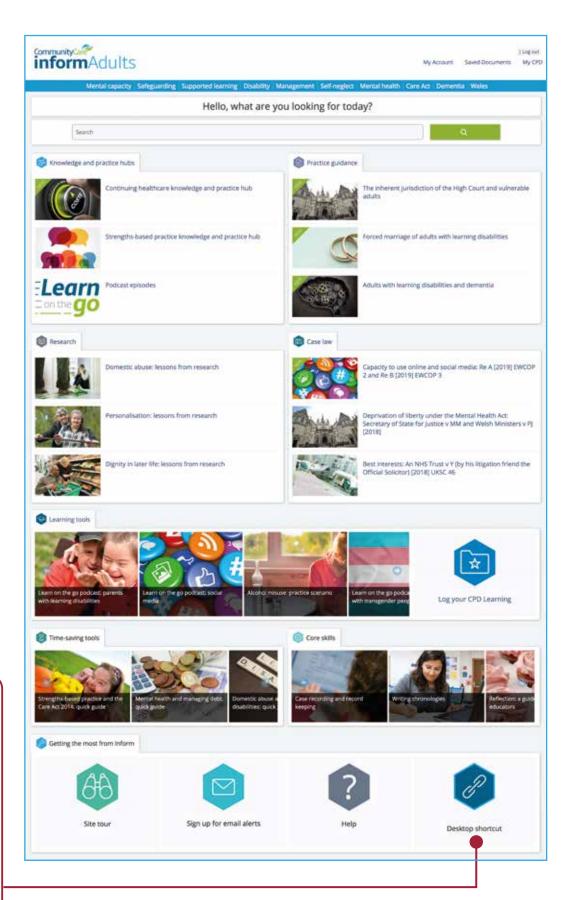

Don't forget, you can bookmark the login page or add it to your favourites when using a mobile device.

Now that we've shown you how to log in, whether for the first time or subsequent uses, it's time for us to show you how to get the most from this tool.

# MAKING THE MOST OF COMMUNITY CARE INFORM ADULTS

### **Finding content:**

You can review the latest hubs, guidance and research available by scrolling through the home page.

Alternatively there are other ways to search the site:

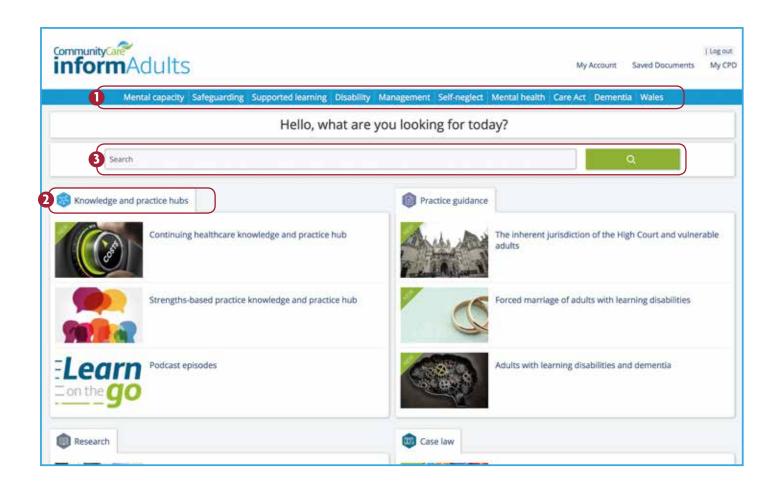

- 1 Through our knowledge and practice hubs, with key topics available in the blue bar at the top of the page.
- 2 Via the first tab, which pulls together current trending knowledge and practice hubs. If you click on the tab itself, it will take you to a full library of all the knowledge and practice hubs available on Community Care Inform Adults.
- 3 Entering the term or topic you wish to find information on using the search bar (we'll talk more about this later).

## **Knowledge and practice hubs**

If we look at the safeguarding knowledge and practice hub as an example, you can see all the content available in this area. We split it up into useful sub-sections so you can easily navigate your way through the content, for example, within the safeguarding hub we have:

- Safeguarding and the law
- Safeguarding in practice
- Training and resources

We know that practitioners are often extremely short of time, so our quick guides are designed with that in mind and provide you with a one-page overview - ideal if you just want a recap or are new to that particular area of practice. Let's take a look...

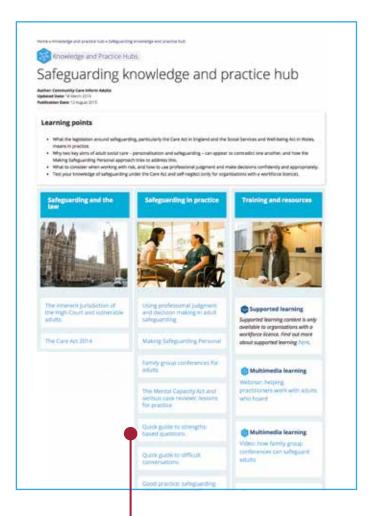

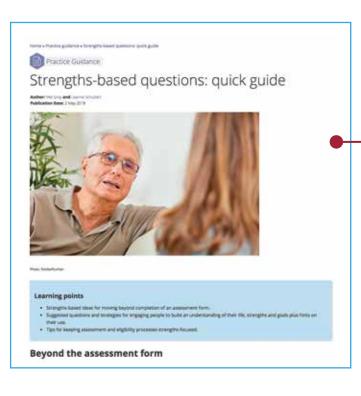

Clicking on this quick guide link will take you through to this page, which we can see is broken down into learning points, examples of questions, tips, points for practice, and in this particular guide, a handy list of relevant, strengths-based words to help refresh and expand your vocabulary.

However, if you are looking for further information and in-depth guidance, you will find our more extensive guides invaluable. If you go back to the safeguarding knowledge and practice hub home page, you will see our guide to working with adults who hoard.

This is a more extensive guide with even more useful features.

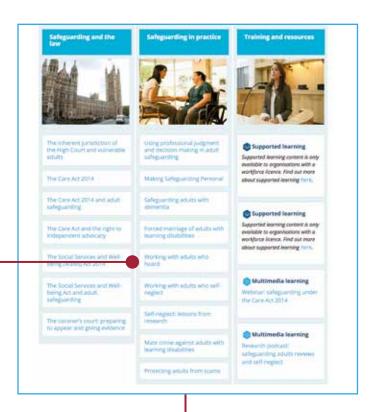

- 1 At the top you will see the author and date published. Sometimes you might see an updated date if case law or the content has been updated since the initial publication date.
- 2 These guides include learning points so that you know what you'll get out of it.
- 3 Contents list, so you can easily navigate around the article. For example, you might just want to look at 'Gathering and analysing information' as you are short on time; you can click that heading and you will be taken straight to that area of the site.

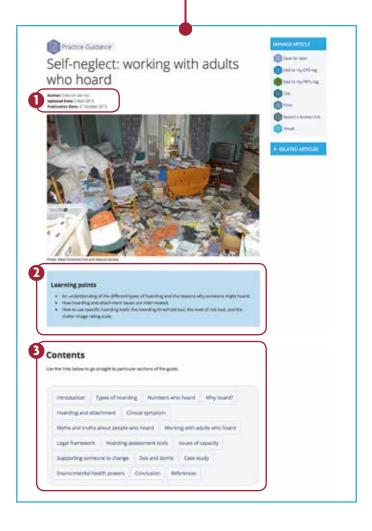

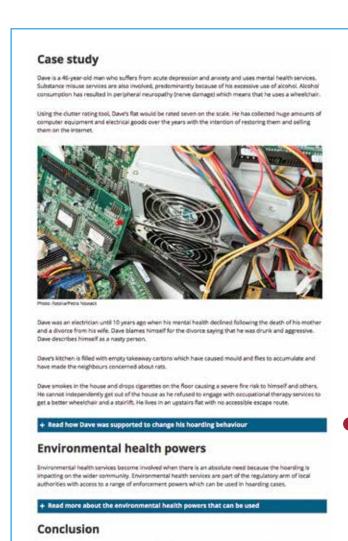

There are also support tools to help you in your role. If we go back to the contents list and click on Hoarding assessment tools, you'll be taken to a range of assessment tools available for this area of practice.

Social work history acknowledges the complexity of social work practice, Jordan (2000, p77) says, "Social work practice has always worked in the space between law and policy on one hand and family.

You will often come across blue boxes and plus signs – you can click on these to expand the information available. In this instance it gives further information of a real-life case scenario which shows how these points affect practice. In fact, wherever you see a plus sign you can click on it to reveal more in-depth information.

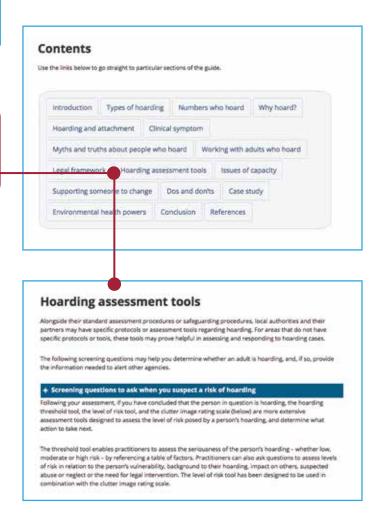

Again, you will see each of these is expandable by clicking on the blue box and plus sign.

As you will see, the clutter image rating scale is a useful visual tool to help you when making an assessment.

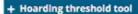

#### + Level of risk tool

#### Clutter image rating scale

Select the photo that most accurately reflects the amount of clutter in the room.

#### Bedroom

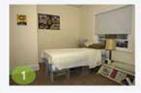

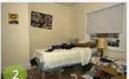

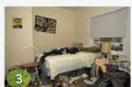

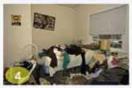

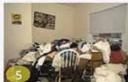

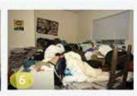

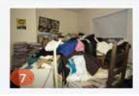

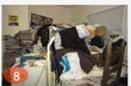

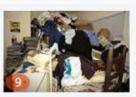

Under section 2 of the MCA, a person lacks capacity to make a decision if they are unable to make the decision at the material time because of an impairment or disturbance in the functioning of the mind or brain. As set out above, this is likely to apply to a person who hoards because it is often a symptom of a mental health condition or can be seen as a disorder in its own right.

Under section 3, a person is unable to make a decision if they are unable to:

· Understand the information relevant to the decision.

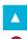

You can always click the blue arrow in the bottom right hand corner of your screen which will take you straight back to the top of the page.

# Multimedia learning

Webinar: safeguarding under the Care Act 2014

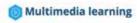

Research podcast: safeguarding adults reviews and self-neglect

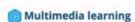

Video: how family group conferences can safeguard adults If we take another look at the safeguarding knowledge and practice hub we can see, under the training and resources heading, there are other types of content available to suit different learning styles, for example webinars, podcasts and videos.

Please see page 17 for more about different learning tools available and podcast listening guidance.

## **Mental Capacity**

Let's take a closer look at the mental capacity knowledge and practice hub where we have a range of different information dealing with this subject area, broken down under the following headings:

- At a glance
- Assessing mental capacity
- Deprivation of liberty
- The law: what you need to know
- Best interests assessor role
- Important case law on deprivation of liberty
- Best interests
- Further resources

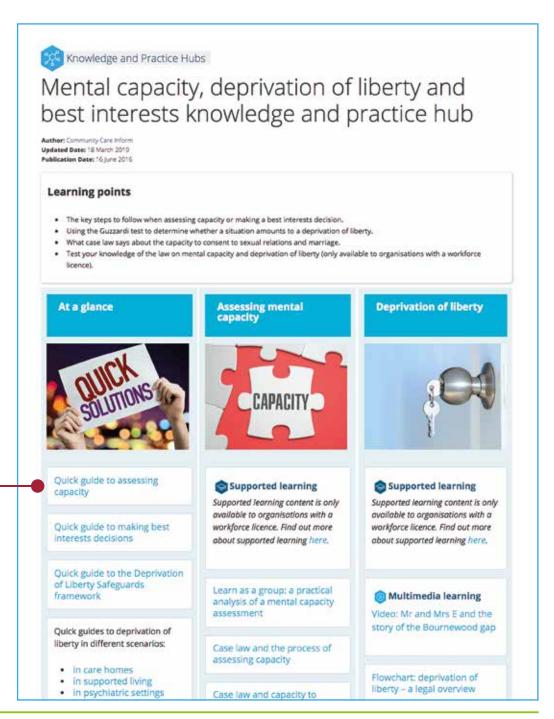

As you will see we have quick guides, for example this quick guide to assessing capacity, which offers a useful overview on how to assess capacity in six key steps.

You will see the guide offers a number of opportunities to expand on the information available; in this example, we can click and expand on:

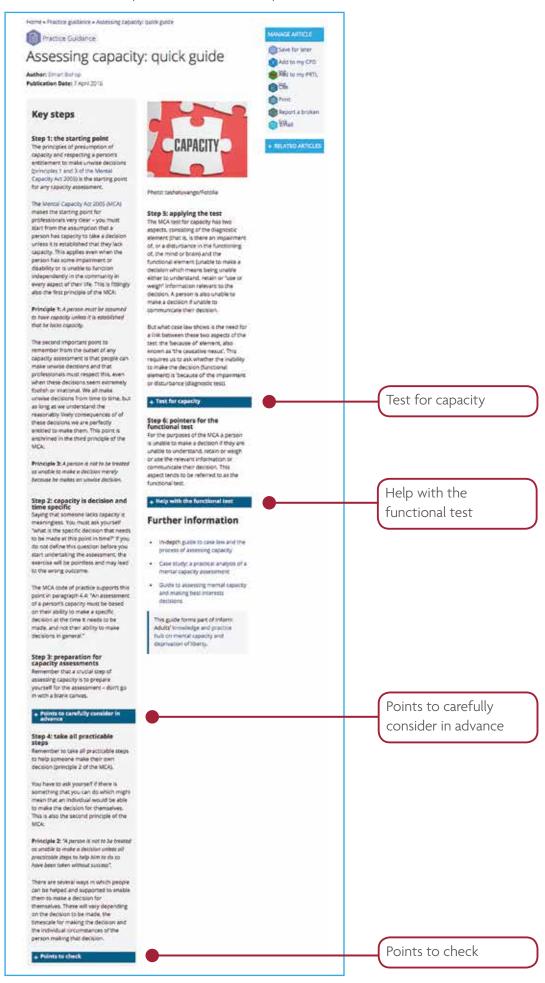

If we go back to the mental capacity knowledge and practice hub, you will see that, if you have a little more time, you can view our in-depth guide on 'Assessing mental capacity and making best interests decisions' which includes:

- Learning points
- Contents
- Numerous case studies
- Links to in depth case law guidance
- Details of how to record assessments of capacity
- A handy checklist summary
- Plus much more

#### Case study 2

Consider a couple, Mr and Mrs Jones, who have been married for 40 years. Mrs Jones develops Alzheimer's disease and gradually her faculties diminish. Mr Jones is the principal carer for his wife, supported by occasional demiciliary carers. He becomes increasingly frustrated at his wife's inability to supported by occasional demicilary cares. He becomes increasingly frustrated at his wife's inability to help herself and to follow directions. One day, in front of a domicillary worker, his frustrations boil ower and he slapps his wife in the face. This is raised as a safeguarding afert by the care agency and a meeting addesplace at which it is decided that Mrs Jones should be placed in respite care whilst an investigation is carried out. A worker is asked to assess Mrs Jones' capacity to decide on moving into respite care. In consultation with their manager, the worker argues that this is the wrong question. The assessment of capacity, the worker argues should be about Mrs Jones' ability to decide to stay in the manital home rather than go into respite care.

#### In-depth case law guidance

In addition to this guide, inform Adults has a suite of in-depth guidance on the lessons from case law on applying rapacity, including:

- A general guide to case law and the process of assessing capacity.
   A guide to case law and capacity to coroent to sexual relations and marriage.
- . A guide to case law and capacity to consent to contraception, birth and terminations.
- All of these resources are available on our mental capacity and deprivation of liberty knowledge and

#### Recording assessments of capacity

our employer may well have a standard form on which to record assessments of capacity. These will usually be found attached to policy documents or electronically available on the staff internet or intranet, it is important to follow the policies as you are asked but most forms will follow the format of questions below

- 1 What prompted the assessment? That is, what are the particular issues or circumstances with this particular individual which give rise to a concern regarding their capacity? This might be a formal illness such as a mental illness, an infection, or something less well defined.
- 2. What is the specific decision or decisions which need to be made at this time?
- 3 Is there an impairment of or disturbance in the functioning of the mind or brain? Is this disturbance permanent, temporary or fluctuating? It's important to note that if there is no impairment or disturbance then the person has capacity to make their own decision.
- 4 Is the person unable to make this decision because of that impairment or disturbance? Are they able to understand the decision and the information given to them to help them make that decision; are they able to retain any information given to them; are they able to use that information in the decision-making process and can they communicate that decision to yo
- 5 What evidence do you have to support any assertions you have made about the person's abilities?

Record keeping is, of course, essential in this assessment. You need to be able to show that you have followed the principles of the act as far as possible and that you have evidence to reinforce your views should you decide that the client lacks capacity. Sounders (2012) provides an interesting example of what can go wrong when the principles are not followed. In this case, provision of hearing equipment in line with

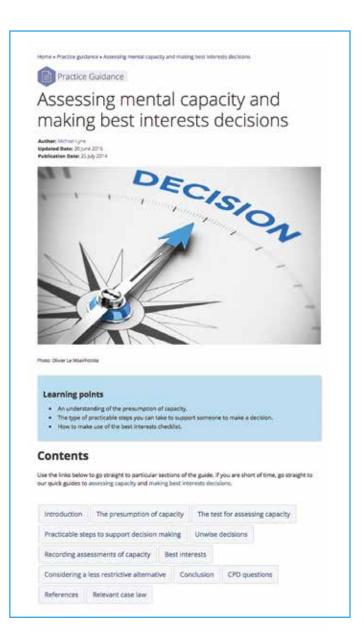

## Using the search bar:

You can use the search bar to look for something more specific.

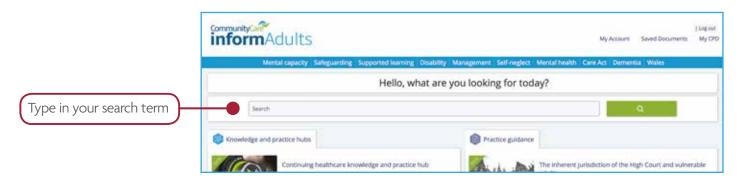

The results will be broken down by content type, allowing you to easily access information suitable to your requirements, for example, Knowledge and Practice Hubs, Learning Tools, Practice Guidance, Outside Resources, Case Law, Legislation and Research.

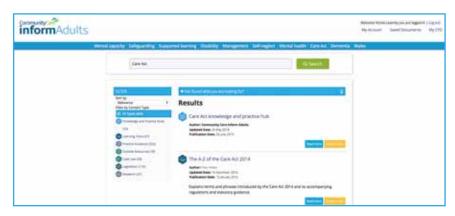

Sometimes it is helpful to use speech marks if you are searching for a particular phrase.

For example, if you type in Care Act you will be shown any documents that contain the phrase Care Act (which is what we want) but also any document that just has the word Care in it somewhere and any document that just has the word Act in it somewhere. This means there could be results that are not as specific or in the right context for what you are looking for.

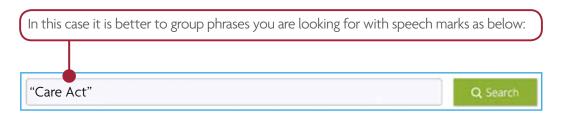

This will ensure that only documents that contain the phrase together will appear in the results.

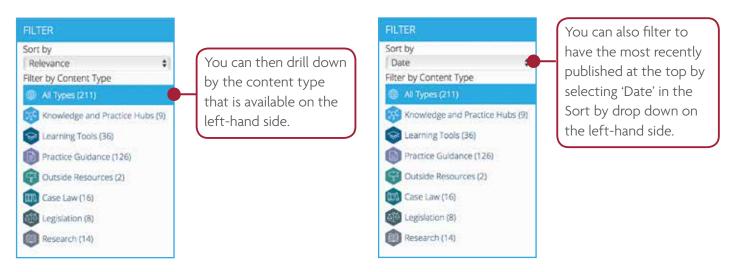

### **LEARNING TOOLS**

We split these learning tools by type:

- Learning exercises (including Learn as a group)
- Video
- Podcasts
- Webinars
- Case Studies

accessed from the main Community Care Inform Adults home page.

We also have a range of group learning tools to be used in teams which can be easily

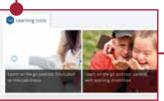

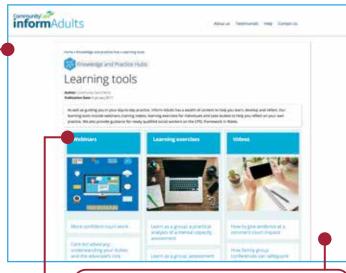

For our **Learn on the Go** podcasts there are a few ways for you to gain access. See below for details.

**Learn as a group** tools are aimed at between 5 and 15 practitioners and are facilitated sessions to promote effective practice. There are group discussion points to promote reflection and you are guided on how long to take on each exercise.

**Videos** and **webinars** are embedded in the site for you to watch/listen to at a convenient time.

#### **LEARN ON THE GO**

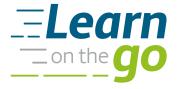

### Podcast listening guidance

The Community Care Inform podcast Learn on the Go is designed to help you stay up-to-date with the latest research, theories and practice issues. It means you can access essential learning when and where it suits you, not just at your desk.

There are three main ways to access the podcast:

## On Community Care Inform Adults website

Each episode of the podcast has its own dedicated Inform page, with a podcast player, key points and a written transcript. This is best for listening at work or in a group learning session.

# 2 On the podcasting app on your phone

If you have a smartphone, it should have a podcasting app of some kind on it, and we're on them all. iPhone users can find our podcast on iTunes, those with Android phones can use Acast, and for everyone else we're on Spotify, CastBox, Stitcher, TuneIn... the list goes on. Whatever app you use, just search 'Community Care Learn on the Go' and we should come up. Listening on an app is great for when you're out and about, and you can subscribe to the series so that you never miss an episode.

# 3 On our podcast platform, Spreaker

This is where we host all our Community Care podcasts, so you can have a look at other podcasts we offer, and see all episodes of Learn on the Go. You can also download episodes – useful if you're going to be somewhere without internet access.

#### **MANAGE ARTICLE**

On all of our content, you will see a manage article box on the right-hand side of the page, which you can use to help support your CPD, save documents, cite and reference for your case recording, print or email articles to colleagues.

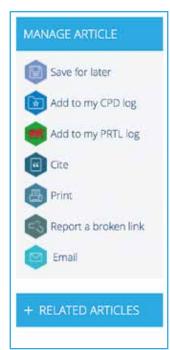

#### Save for later

If you see something you don't have time to look at, you can save for later and it will appear under Saved documents (which you'll find in the top right-hand side of the screen) so that you can come back and find it easily at a convenient time.

## Add to my CPD log

Throughout the pages of our site there's a wide and comprehensive range of information, and as you read on, you'll continue learning, so it's important you record your learning to your CPD log. Simply click 'Add to my CPD log' and you can fill out the four questions in line with HCPC requirements, then click 'Save' when you're done to save them to your log.

To find all your recorded CPD entries, go to the top right-hand corner of the page and click on 'My CPD' which will show you your complete, up-to-date file.

Don't forget, you can export your CPD log to a Word document or print it to take to supervision meetings. You can also add new items to the log – it doesn't have to be from Community Care Inform Adults, but can be from other learning or training you undertake.

#### Cite

You can also use the citation tool on an article, which will bring up the full referencing, which you can use in your case recording.

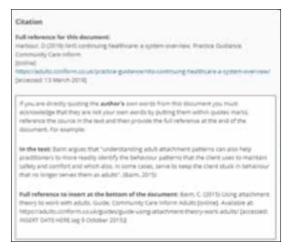

#### **Print**

Prints the page you are currently looking at - perfect for taking guidance to supervision or team meetings.

## Report a broken link

An easy way to let us know if something is not working as it should.

#### **Email**

This allows you to email content to other licence holders.

### HELP WITH COMMUNITY CARE INFORM ADULTS

There is a vast change to amount of content on Community Care Inform Adults for you to explore using these various techniques, but if you ever need any help, have difficulty finding something, or have technical issues, you can click on the **Help icon** at the bottom of the Community Care Inform Adults web pages, or contact the Community Care Inform Customer Success Team who are contactable between 9am and 5.30pm, Monday to Friday, via email at **ccinformhelpdesk@markallengroup.com** or telephone on **020 3915 9444**.

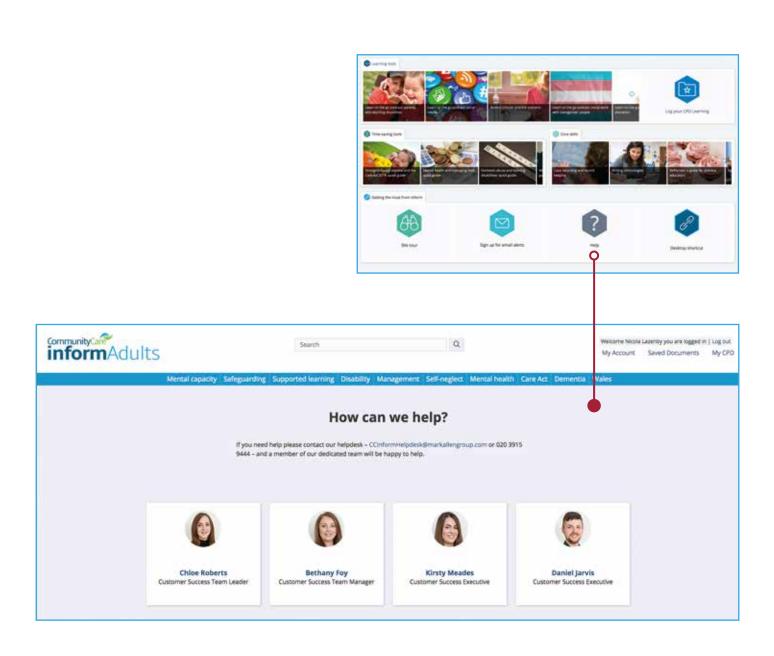

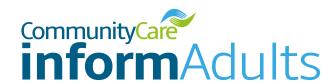

# Please get in touch if you have any questions.

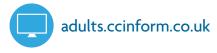

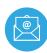

ccinformhelpdesk@markallengroup.com

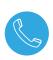

020 3915 9444

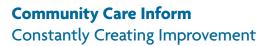

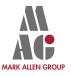